## How to Process FLEXI Testing to QNI

- 1. Lab personnel investigate test
- 2. Is there an orderable Yes
	- i. Order using correct mnemonic
- 3. Is there an orderable No
	- i. Is Testing available at QNI Test catalog Yes

<http://www.questdiagnostics.com/testcenter>

- 1. Order QNI FLEXI mnemonic in Cerner as Time Study
	- a. If more than one QNI FLEXI test has to be ordered on the same patient change collection time by 1 minute for each Flexi test ordered.
	- b. Do not log in all QNI FLEXI for same time/date of collection
	- c. Only one QNI test can be listed on each FLEXI sent for testing
- 2. Add testing information to Order Note on order using ESOTCOM (F9) to explode fields

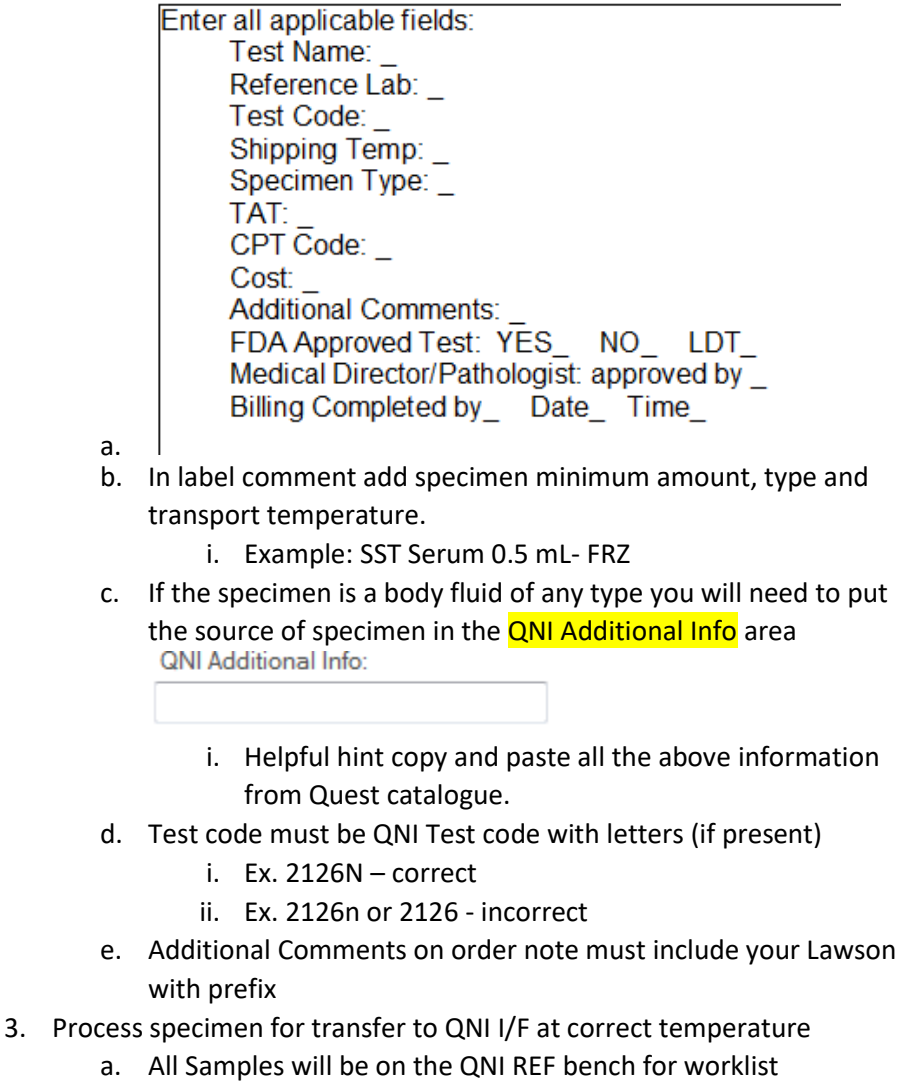

4. Log all specimen into the QNI I/F Process.

## How to Process FLEXI Testing to QNI

- 5. Manual billing process performed for each test by the system billing team.
- 6. QNI will result as "See Report" and testing will complete
	- a. Verify in A.R.E. the test name and number once the results are in Pt. EMR
	- b. Testing will remain on Pending until the Test code/name are verified as "Complete"
- 7. Testing which do not qualify for QNI FLEXI
	- a. Allergen testing
	- b. Any test with potential for reflex or confirmation
	- c. Drug monitoring tests
	- d. Any test not tested within the QNI family of labs
	- e. Pathology tests
	- f. Any test code with more than 1 AOE